# सूचिया बनाना<br>[<u>प</u>ु<sub>उददेश्य</sub>

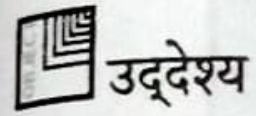

CHIIT

इस पाठ के अंत में आप जानेंगे

∎ विभिन्न प्रकार की सूचियां सम्मिलित करना

# सूचियां बनाना (Creating Lists)

HTML दस्तावेज (Document) के बॉडी घटक (BODY Element) में विभिन्न प्रकार के सूची घटकों को मदद करता है। विभिन्न सूचियों की चर्चा नीचे की गई है।

#### एक अव्यवस्थित घटक (Unordered List Element)

एक अव्यवस्थित सूची घटक का उपयोग एक बुलेटेड सूची तैयार करने के लिए किया जाता है। यह कन्टेनर घटक है। अव्यवस्थित सूची घटक <UL> संकेत के साथ शुरू होता है, उसके बाद <Ll> टैग, <Ll> टैग की एक श्रृंखला चलती है जो सूची विषय घटक का प्रतिनिधित्व करता है। सूची विषय घटक एक रिक्त घटक है। नीचे दिया गया कोड एक बुलेटेड सूची प्रदर्शित करेगा (देखें चित्र 18.1)। बाय डिफॉल्ट, सूची में प्रत्येक विषय के पहले एक गोलाकार बुलेट प्रदर्शित होगी।

 $<$ UL $>$ <LI>Papaya <LI> Banana the international and the art aristmes - cover <LI> Pineapple <LI> Apple </UL> It's no will use anti- which light me hate ship in test site out and set

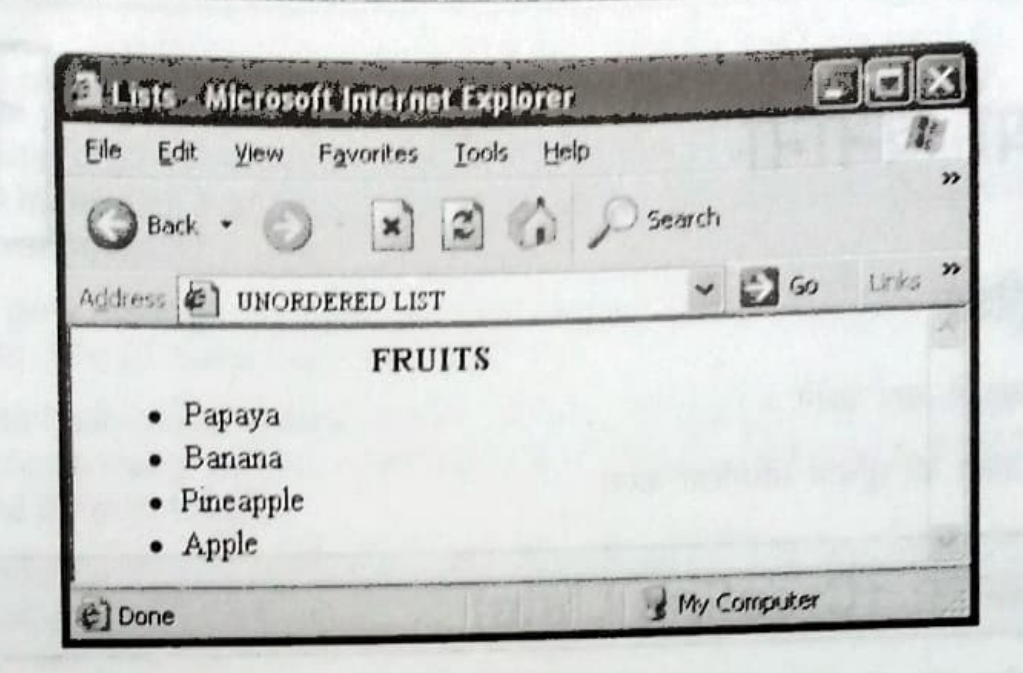

चित्र 18.1: अव्यवस्थित सूची

# टाइप गुणधर्म (Type Attribute)

टाइप गुणधर्म का उपयोग करके विभिन्न प्रकार की बुलेट्स सम्मिलित की जा सकती हैं। टाइप गुणधर्म बुलेट का रूप-रंग बदलने में मदद करता है। यह अव्यवस्थित सूची के प्रारंभिक संकेत के भीतर उल्लेखित होता है।

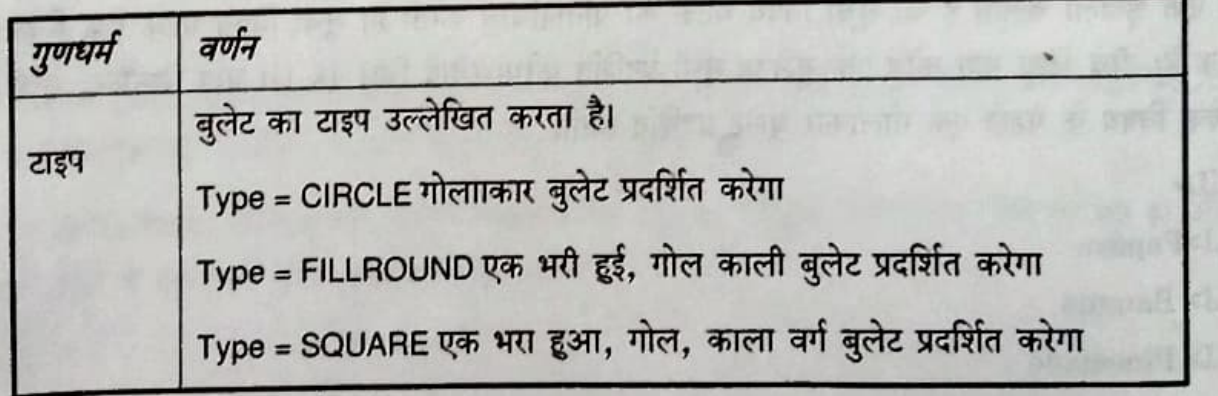

#### तालिका 1: टाइप गुणधर्म

नीचे दिया गया कोड गोलाकार बुलेट वाली एक सूची प्रदर्शित करेगा (देखें चित्र 18.2)।

<UL Type = circle>

<LI>Papaya

<LI> Banana

<LI>Pineapple <LI> Apple  $\langle$ UL>

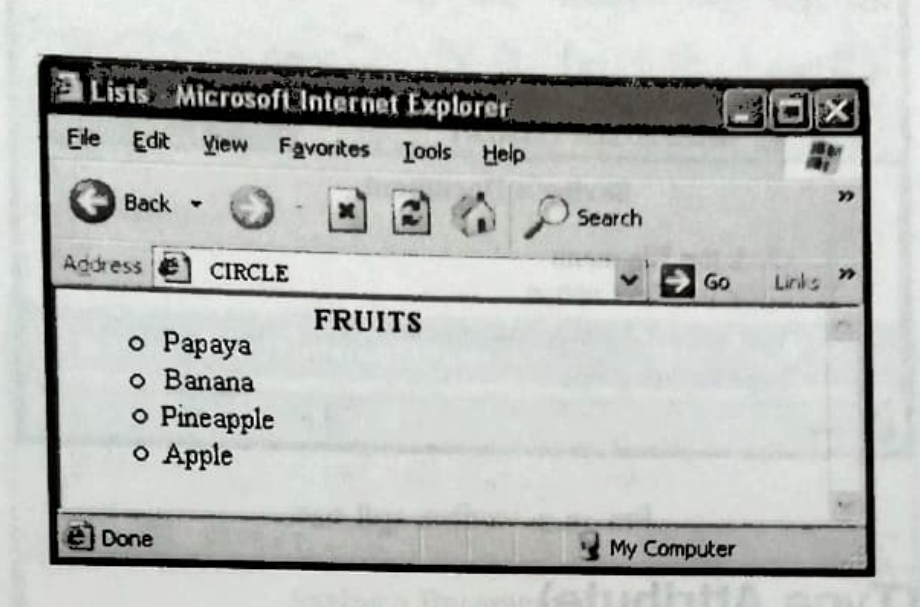

चित्र 18.2: अव्यवस्थित सूची घटक

#### व्यवस्थित सूची घटक (Ordered List Element)

व्यवस्थित सूची घटक का उपयोग करके नंबर्ड सूची को सम्मिलित किया जा सक्ता है। व्यवस्थित सूची घटक की शुरुआत <OL> टैग से कि जाती है, जो कि <LI> टैग की श्रृंखला का अनुकरण करता है। वह एक कन्टेनर घटक है। नीचे दिखाया हुआ कोड नंबर्ड सूची को प्रदर्शित करता है (देखें चित्र 18.3)।

and make compare are a time I cannot further minimum and one bonate this with date

#### $<$ OL $>$

m

ł.

<LI>Click the File menu <LI> Click the Save option <LI> The Save As dialog box appears **Condial Will & Share ouvT** <LI> Type the file name <LI> Click the Save button Holl it will a shall user I  $\leq 10$ 

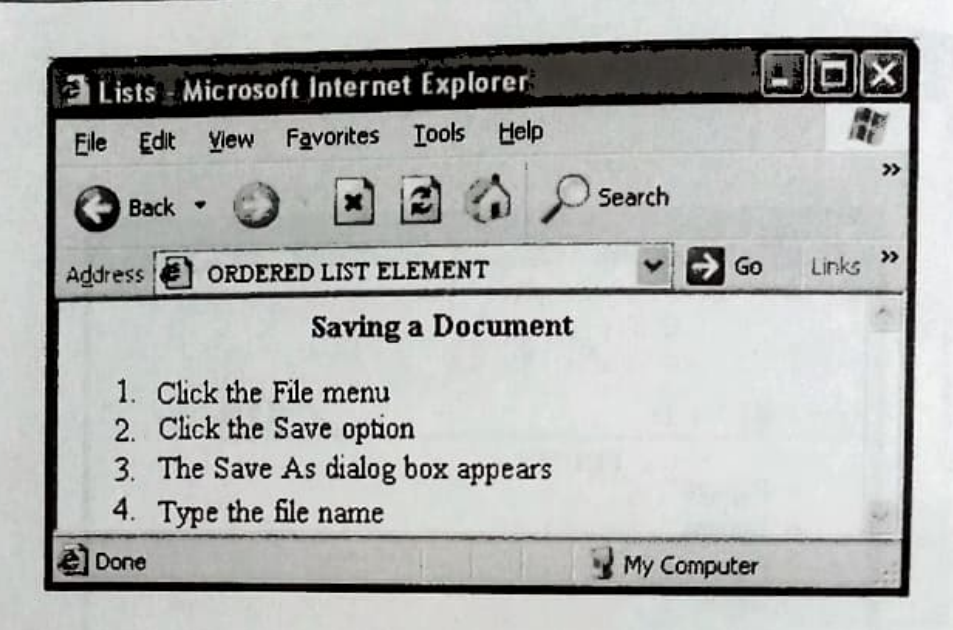

चित्र 18.3: व्यवस्थित सूची घटक

#### टाइप गुणधर्म (Type Attribute)

टाइप गुणधर्म को सम्मिलित करके विभिन्न प्रकार की संख्याकित सूचियां तैयार की जा सकती है (देखें तालिका 2)। यह व्यवस्थित सूची के टैग में प्रदर्शित होता है।

![](_page_3_Picture_53.jpeg)

तालिका 2

ENIT

नीचे दिया गया उदाहरण कोड एक संख्याकित सूची को Type 1 बुलेट के साथ प्रदर्शित करेगा (देखें चित्र  $18.4)1$ 

 $\angle$ OL Type = 1> <LI>Click the File menu <LI> Click the Save option <LI> The Save As dialog box appears <LI> Type the file name <LI> Click the Save button  $d$ OL>

![](_page_4_Picture_2.jpeg)

चित्र 18.4: व्यवस्थित सूची घटक

#### प्रारंभ गुणधर्म (Start Attribute)

प्रारंभ गुणधर्म किसी सूची के श्रेणी क्रम के प्रथम अंक को परिवर्तित कर देता है। प्रारंभ गुणधर्म को <OL> टैंग के भीतर रखा जाता है। नीचे दिया गया कोड सूची को 5 अंक से प्रारंभ होने वाली संख्यांकित सूची के साथ प्रदर्शित करेगा (देखें चित्र 18.5)।

```
\angleOL Start = 5>
<LI> Chocolates
<LI> Chips
<LI> Pepsi
<LI> Samosas
</OL>
```

```
सुचियां बनाना
```
![](_page_5_Picture_1.jpeg)

चित्र 18.5: प्रारंभ गुणधर्म

प्रारंभ गुणधर्म टाइप गुणधर्म पर आधारित होता है। नीचे दिया गया कोड सूची को वर्णक्रम "e" से प्रदर्शित करेगा (देखें चित्र 18.6)।

```
\langleOL Type = a Start = 5>
<LI> Chocolates
<LI> Chips
<LI> Pepsi
<LI> Samosas
```
![](_page_5_Picture_5.jpeg)

![](_page_5_Figure_6.jpeg)

 $<$ /OL>

#### uरिभाषा सूची घटक (Definition List Element)

oरिभाषा सूची घटक का उपयोग किसी HTML दस्तावेज में शब्दावली और परिभाषाएं प्रदर्शित करने में किया जाता है। परिभाषा सूची घटक एक कन्टेनर घटक है। इसमें दो अन्य घटक होते हैं डेटा शब्दावली घटक के जिसे <DT> टैग द्वारा प्रस्तुत किया जाता है एवं डेटा परिभाषा घटक के जिसे <DT> टैग द्वारा प्रस्तुत किया जाता है। डेटा शब्दावली और डेटा परिभाषा घटक खाली (empty) घटक है। परिभाषा सूची <sub>घटक <</sub>DL> टैग द्वारा शुरू होता है, कि जिसका अनुसरण <DL> टैग द्वारा किया जाता है, कि जिसका अनुसरण आगे जाकर <DD> टैग द्वारा किया जाता है। नीचे दिया गया कोड शब्द हाइपरटेक्स्ट (hypertext) की परिभाषा प्रदर्शित करता है (देखें चित्र 18.7)।

 $<$ DL>

```
<DT>Hypertext
```
<DD> Hypertext refers to the content in a Web page that includes texts, pictures and sound.

 $\langle/DL \rangle$ 

![](_page_6_Picture_7.jpeg)

चित्र 18.7: परिभाषा सूची घटक

#### समूह सूचियां (Nested lists)

<sup>एक</sup> सूची घटक किसी और सूची घटक में रखी हुई हो तो समूह सूची कहलाती है। नीचे दिया गया कोड एक अव्यवस्थित सूची के बाद एक व्यवस्थित सूची प्रदर्शित करेगा (देखें चित्र 18.8)।  $<$ UL>

<LI>Marquee **KOLS** 

CNIT

#### <LI>Behavior

<LI>Scrollamount

 $\langle$ /OL>

 $<$ /UL>

![](_page_7_Picture_5.jpeg)

चित्र 18.8: समूह सूची

नीचे दिया गया कोड एक अव्यवस्थित सूची के भीतर एक और सूची अव्यवस्थित सूची प्रदर्शित करेगा

 $\langle$ UL Type = Square> <LI>Marquee  $<$ UL> <LI>Behavior <LI>Scrollamount  $\langle$ /UL>  $<$ /UL> नीचे दिया गया कोड एक व्यवस्थित सूची के भीतर एक और सूची व्यवस्थित सूची प्रदर्शित करेगा  $\langle$ OL Type = A> <LI>Marquee  $<$ OL> <LI>Behavior <LI>Scrollamount  $<$ /OL>  $<$ /OL>

जीवे दिया गया कोड एक व्यस्थित सूची में कोई अव्यस्थित सूची प्रदर्शित करेगा  $50L$ <LI>Marquee  $<sub>U</sub>L$ </sub> <LI>Behavior <LI>Scrollamount  $\langle$ /UL>  $\langle$ /OL>

3 अब आप जानते हैं

- अव्यस्थित सूची घटक का उपयोग एक बुलेटेड सूची सम्मिलित करने के लिए किया जाता है।
- टाइप गुणधर्म बुलेट्स के रूप-रंग परिवर्तित करने में मदद करता है।
- सूची घटक का उपयोग संख्यांकित सूची सम्मिलित करने के लिए किया जाता है।
- प्रारंभ गुणधर्म किसी सूची के श्रेणी क्रम प्रारंभिक अंको को परिवर्तित कर देता है।
- परिभाषा सूची घटक में दो अन्य घटक होते हैं जैसे कि डेटा शब्दावली और डेटा परिभाषा घटक।
- किसी सूची घटक में रखा हुआ दूसरा सूची घटक समूह सूची घटक कहलाता है।

### चर्चा के लिए

रिक्त स्थान भरें ।

- —– एलीमैन्ट का इस्तेमाल किया जाता है। 1. बुलेटेड लिस्ट को इंसर्ट करने के लिए -—————एलीमैन्ट होते हैं।<br>————————————————————
- 2. Ordered लिस्ट एलीमैन्ट -पलीमैन्ट को प्रदर्शित करता है।
- विशेषता किसी सूची की शुरुआती संख्या के क्रम को परिवर्तित करती है।  $3. < L > \frac{3\pi}{4}$
- 4. <u>- नामक</u> दो अन्य —और –
- 5. definition लिस्ट एलीमैन्ट में -एलीमैन्ट्स होते हैं । टैग होता है।
- 6. अनआईड सूची घटक के पूर्व में \_

सुचिया बनाना

- -एट्रीब्यूट का इस्तेमाल <OL> टैग के बीच में नम्बरिंग स्टाईल को बदलने 7.
	- के लिए किया जाता है।
- -" हो तो अनऑडर्ड लिस्ट के आईटम वर्गाकार बुलेट के 8. यदि TYPE = " -साथ दिखाई देंगे ।

## करने के लिए

- 1. नीचे दी गई लिस्ट को दिखाने के लिए वैब पेज बनाएं:
	- a. तितली का जीवनचक्र
		- i. अण्डा
		- कैटापिला ii.
		- iii. प्यूपा
		- तितली iv.
- 2. डिपार्टमैन्टल स्टोर में उपलब्ध उपयोगित अलग-अलग तरह की चीजों को दिखाने के लिए वैब पेज बनाएं नीचे दी गई लिस्ट के लिए रोमन नम्बर आठ से शुरू होने वाली एक क्रमित लिस्ट बनाएं:

![](_page_9_Picture_12.jpeg)

3. नीचे दी गई लिस्ट के लिए रोमन नम्बर आठ से शुरू होने वाली एक क्रमित लिस्ट बनाएं:

- a. UPS ऑन करना
- b. कंप्यूटर चालू करना, स्विच ऑन करना
- C. मॉनीटर ऑन करना
- d. Windows लोड होने का इंतजार करना
- e. काम करना शुरू करें
- 4. नीचे दी गई लिस्ट को दिखाने के लिए वैब पेज बनाएं:

सूचियां बनाना

![](_page_10_Figure_1.jpeg)

**WHEN INDIANA PRO** 

to private coupled the latter of the state of the state coupled × as main and company and the street case which is the special more of peer's ropes of home it is 灑

and you she is finite by Black topics as Office in the fact the specific **DE NIG DESIGN** SHOP TO THE UPPER

. A water as feel to hand him to be so the to see that

 $\mathbb{R}$ WE DON'T STRONG MAN A DRIVING A PROPERTY STRONG the same of the same of the same disc terms in the same of the same of the same of the same of the same of the